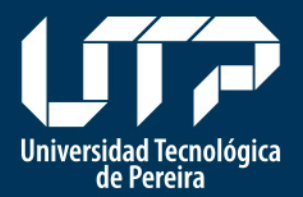

# **Cambios en el Portal Principal Universidad Tecnológica Pereira www.utp.edu.co**

**Universidad Tecnológica Pereira Centro de Recursos Informáticos y Educativos – CRIE Sección de Desarrollo y Administración Web Abril 2014**

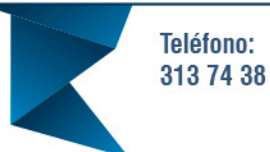

"Tecnología al Servicio de sus ideas" Fax: 313 71 07

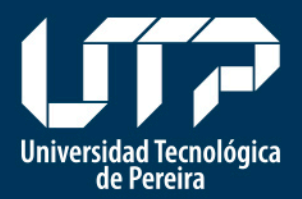

# **Nueva Imagen del Portal Principal de la Universidad Tecnológica Pereira**

Basados en el Sistema de Imagen e Identidad Visual UTP, la Sección de Desarrollo y Administración Web del Centro de Recursos Informáticos y Educativos – CRIE, realizó recientemente la renovación del portal principal y los diferentes sitios web institucionales, con el objetivo de brindar a la comunidad UTP, mejores servicios web que evolucionen al ritmo de las nuevas tecnologías y del crecimiento de nuestra Universidad.

A continuación se presentan los cambios en la estructura de la información en los diferentes menús que conforman el Portal Principal de la Universidad Tecnológica Pereira (www.utp.edu.co), teniendo en cuenta que en esta nueva versión se incorpora la nueva imagen institucional y se realizan mejoras en la usabilidad y la distribución de la información.

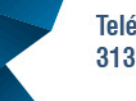

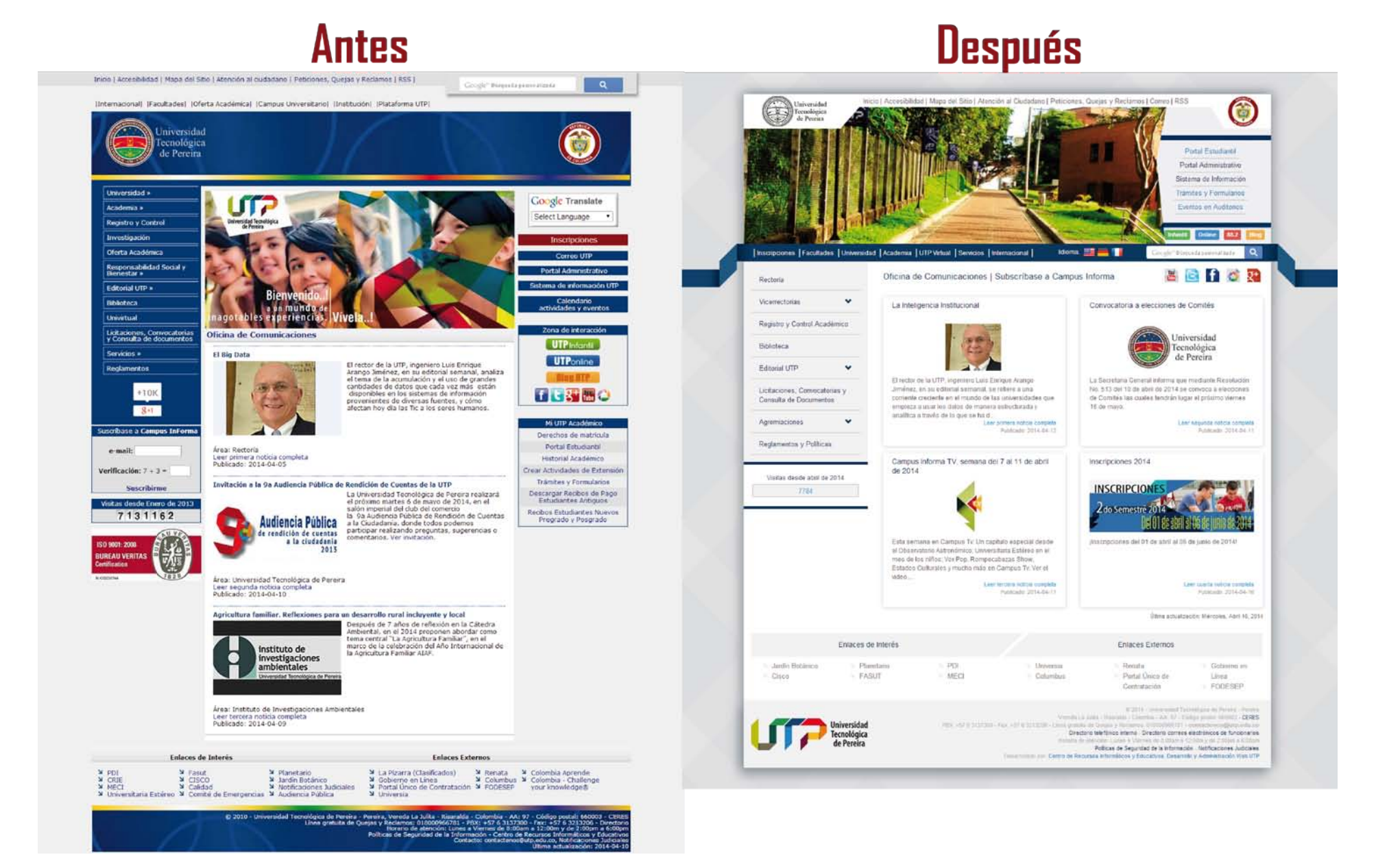

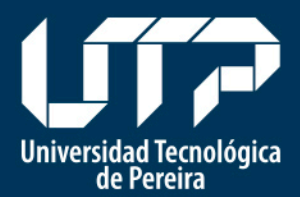

· Desarrollo y Administración Web

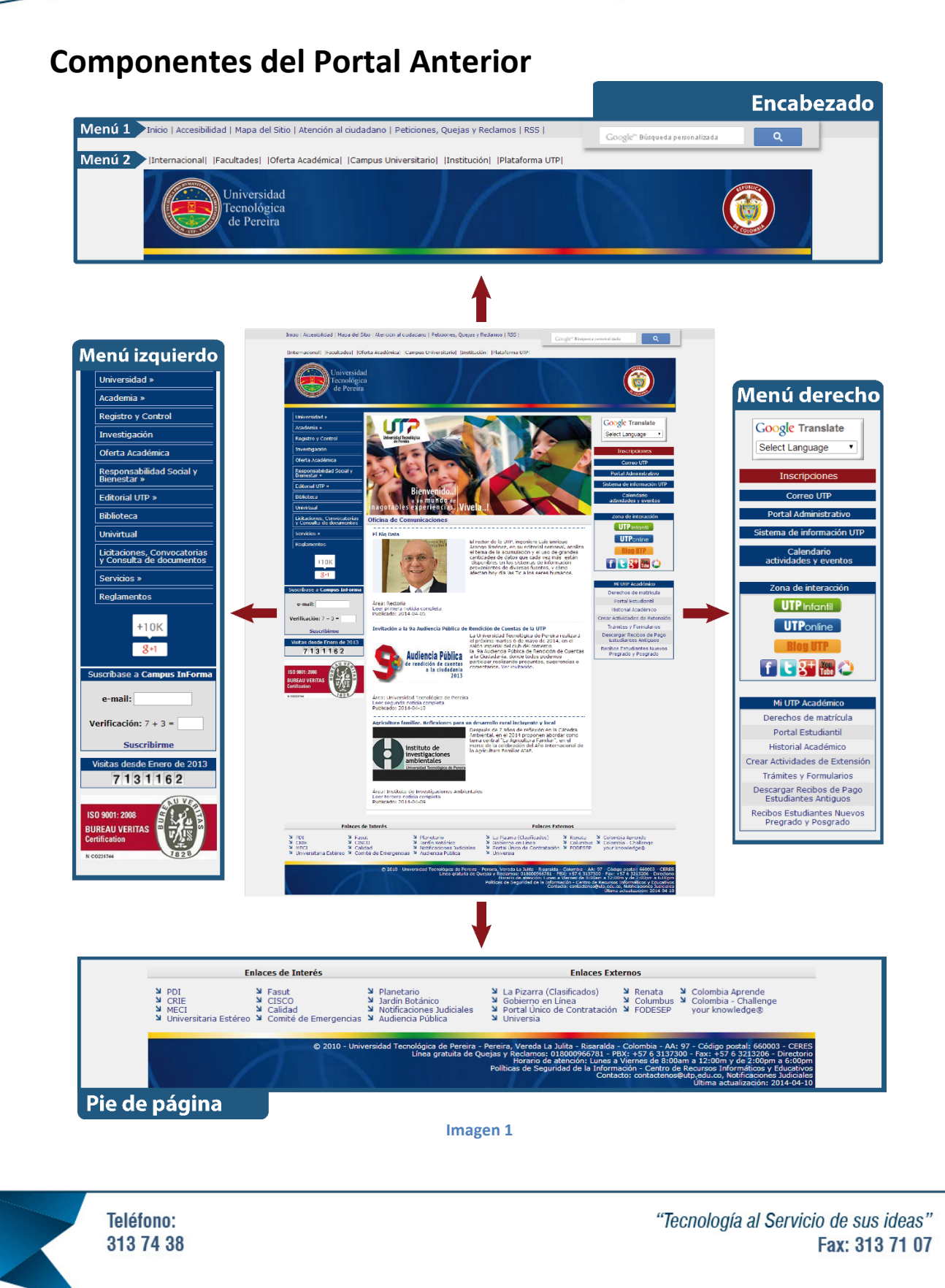

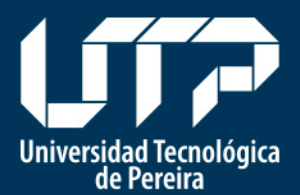

Para mostrar los cambios en el Portal UTP, se segmentarán los menús con los que contaba, en 4 componentes como se muestra en la Imagen 1:

- **1. Encabezado**, parte superior de la página integrado por dos menús horizontales denominados:
	- Menú 1
	- Menú 2
- **2. Pie de Página,** en el cual se encuentran los enlaces de interés y los enlaces externos.
- **3. Menú Derecho,** del cual hace parte Mi UTP Académico y la Zona de interacción.
- **4. Menú Izquierdo**, en el cual se concentra la mayor parte de información de la Universidad.

Se mostrará la nueva ubicación de cada uno de los componentes (según los enlaces que lo conforman) en el **Nuevo Portal UTP**, para esto se debe tener en cuenta que:

- El nuevo portal está conformado por:
	- **Encabezado,** parte superior de la página integrado por dos menús horizontales y un menú derecho.
	- **Pie de Página,** en el cual se encuentran los enlaces de interés y los enlaces externos
	- **Menú izquierdo,** menú donde se concentra la información principal.
- $\triangleright$  La sección de noticias pasa de estar en la parte central de la página, para estar ocupando el centro y la parte derecha.
- $\triangleright$  Al ingresar a algunos enlaces de los menús, se puede encontrar una página con la clasificación de los sitios web relacionados, en la cual está el enlace para ingresar a cada sitio y su correspondiente descripción, por ejemplo: en el menú inferior del encabezado se encuentra el enlace **|**UTP Virtual**|** al hacer clic en él, carga una página en la que se encuentran: Univirtual y la Plataforma Moodle, desde allí puede dirigirse a estos sitios. Ver Imagen 2.

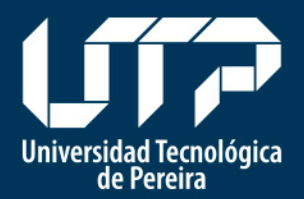

· Desarrollo y Administración Web

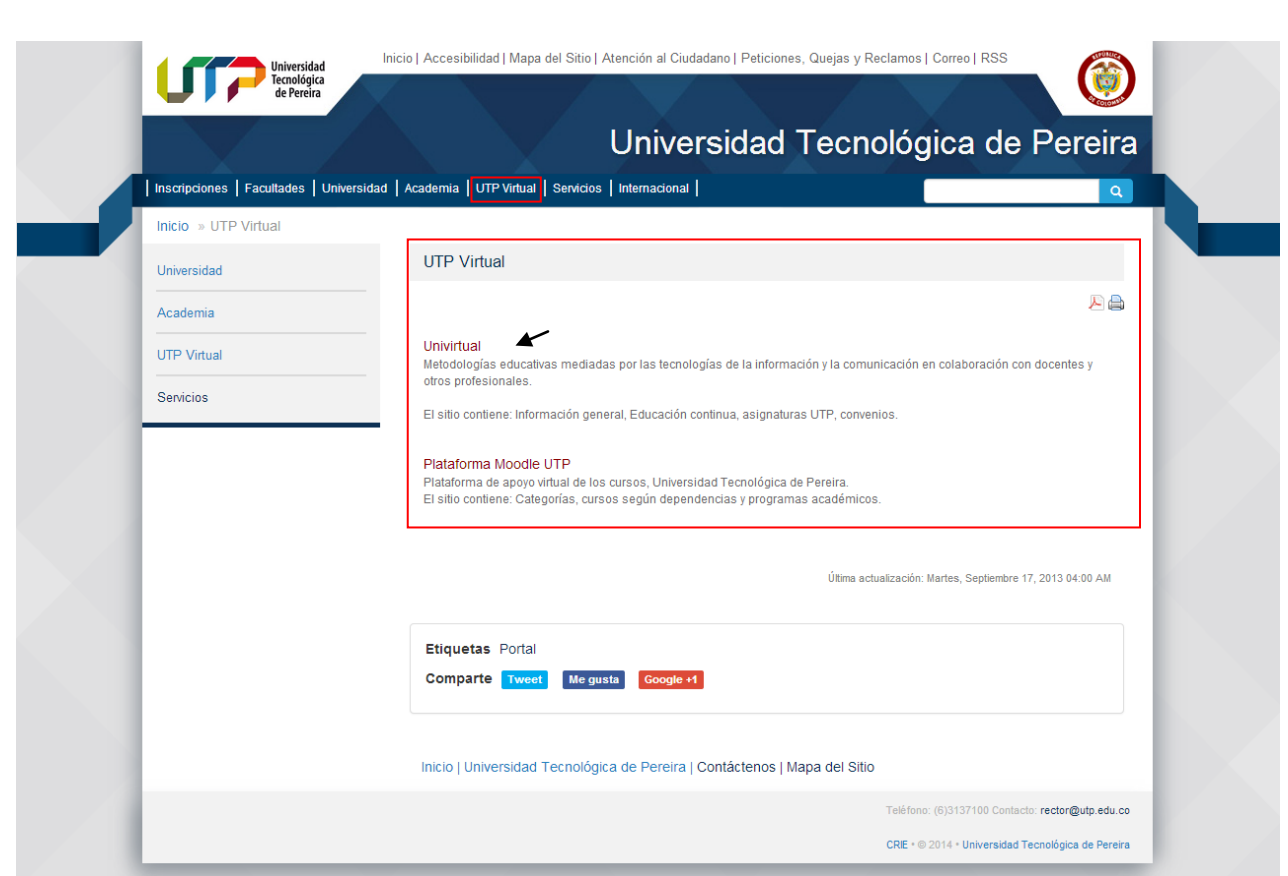

Imagen<sub>2</sub>

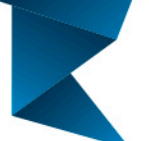

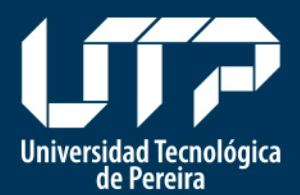

· Desarrollo y Administración Web

# **1. Nueva ubicación de los menús del Encabezado**

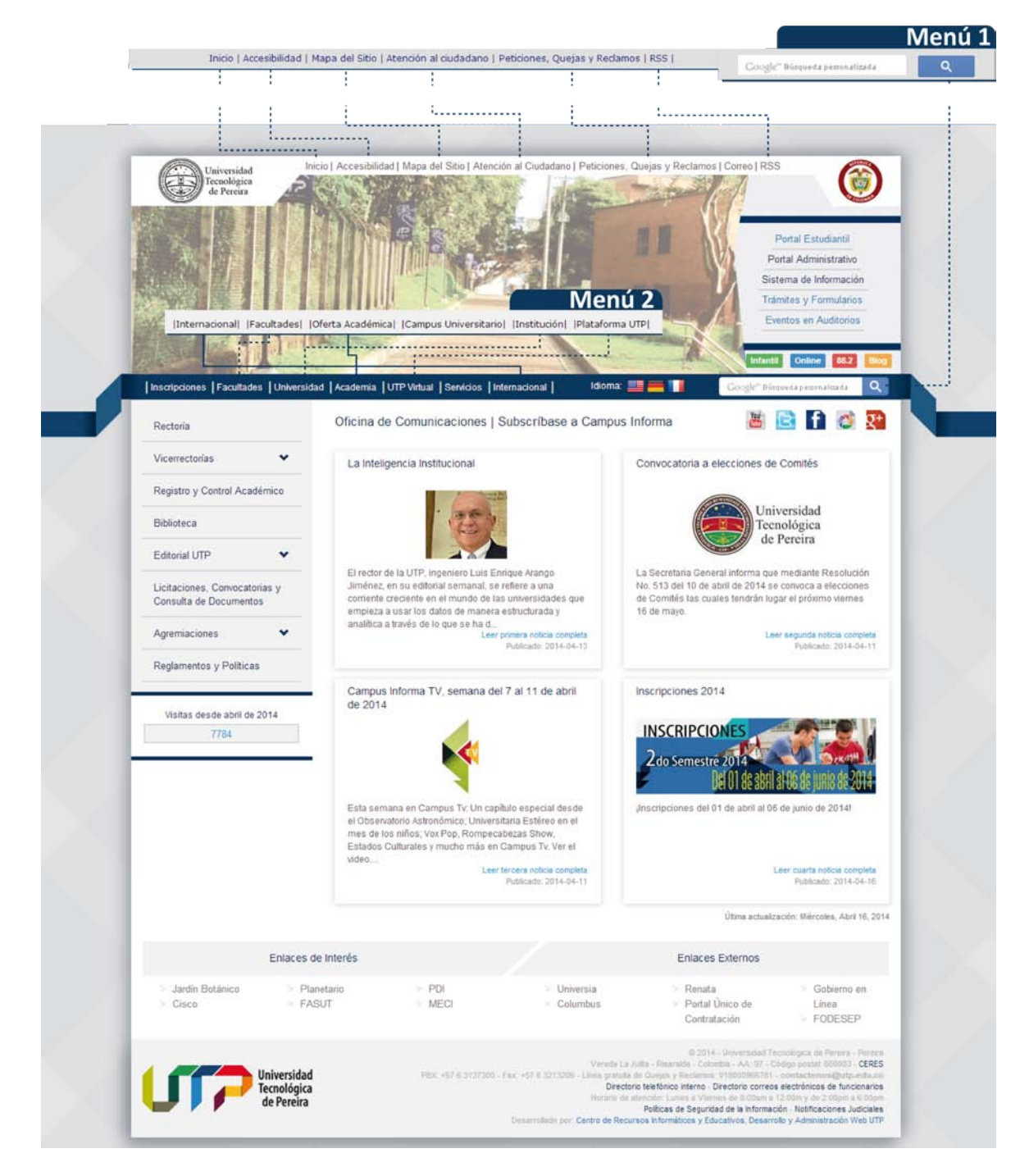

**Imagen 3**

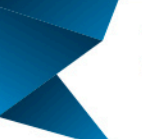

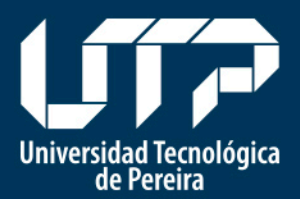

· Desarrollo y Administración Web

Todos los enlaces que integran el **menú 1,** se encuentran en el menú superior del encabezado del nuevo Portal UTP, a diferencia de la barra del buscador de Google que se ubica en el menú inferior del encabezado, además, se incluyó el enlace a **|**Correo**|** que se encontraba en el menú derecho. Ver Imagen 2.

En el caso del **menú 2** el único enlace que no encontrará enel menú inferior del encabezado del nuevo Portal UTP, es el enlace a **|**Campus Universitario**|**, éste lo puede encontrar en **|**Universidad**|** -► ingresando a Información Institucional.

Además se presentan las siguientes variaciones en los nombres de los enlaces:

- **|**Oferta académica**|** lo puede encontrar en el enlace **|**Academia**|** donde puede ver los Programas Académicos, Institutos, Departamentos, Cursos de Extensión Bellas Artes, Prácticas Universitarias y el Portal del Egresado.
- **|**Institución**|** se encuentra en **|**Universidad**|** -► Información Institucional, alli también se puede encontrar: Rectoría, Secretaría General, Vicerrectorías, Oficinas Asesoras, Informes de Gestión, Divisiones, Centros y Gestión de Calidad
- **|**Plataforma UTP**|** se encuentra en **|**UTP Virtual**|** al igual que el sitio web de Univirtual.

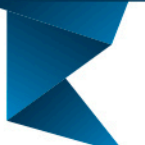

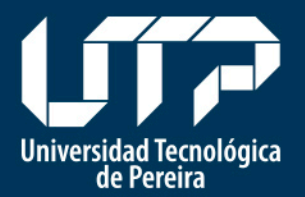

· Desarrollo y Administración Web

# **2. Nueva ubicación del menú derecho**

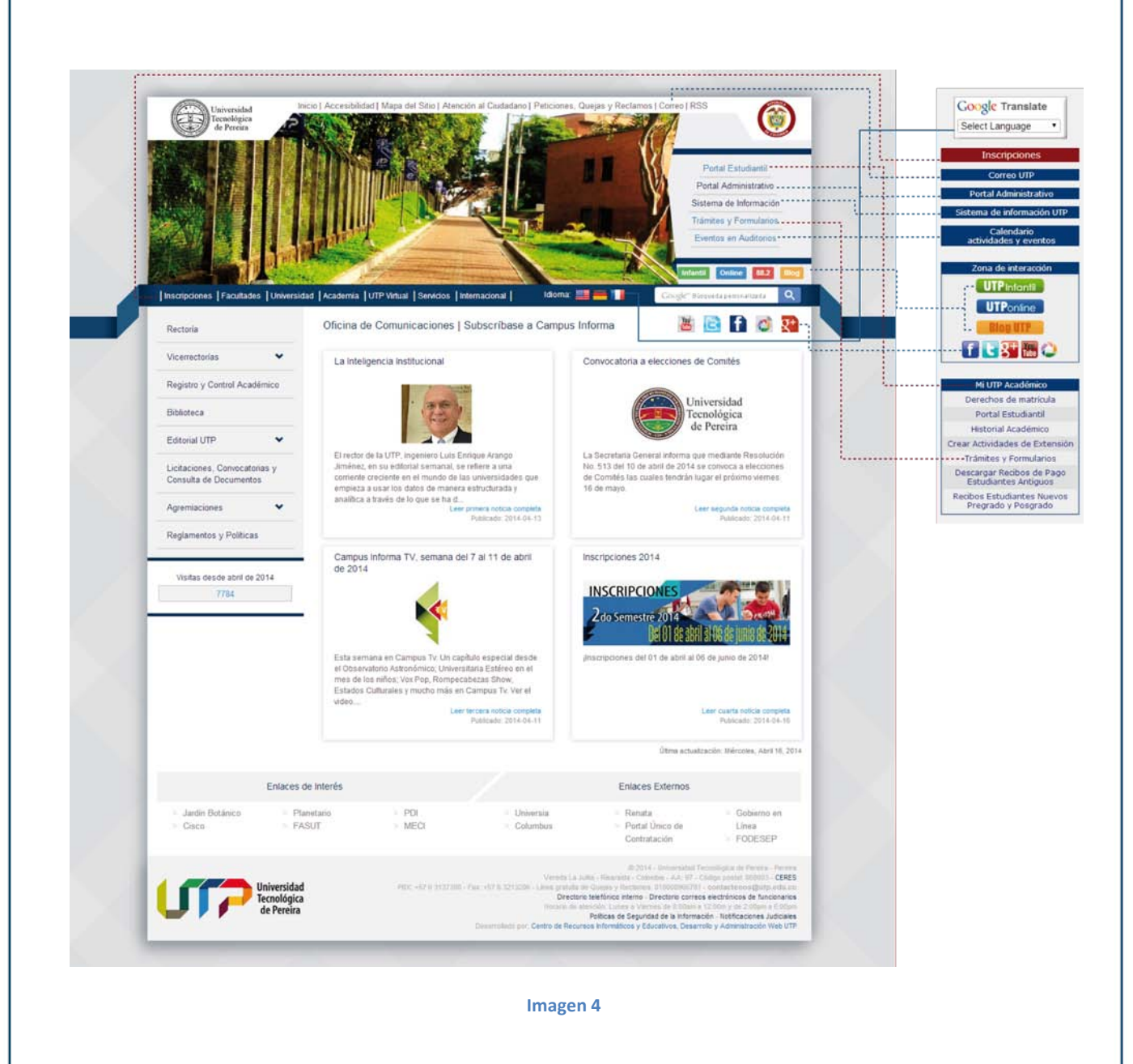

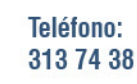

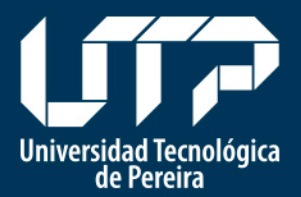

La mayor parte de los enlaces del menú principal derecho ahora se encuentran ubicados en el menú vertical derecho del encabezado del **Nuevo Portal UTP** con la variación de los siguientes enlaces:

Los enlaces contenidos en el bloque de Mi UTP Académico: **|**Portal Estudiantil**|**, **|**Derechos de matrícula**|**, **|**Historial Académico**|**, **|**Descargar Recibos de Pago Estudiantes Antiguos**|** y **|**Recibos Estudiantes Nuevos Pregrado y Posgrado**|** se agruparon en el enlace **|**Portal Estudiantil**|**, y el enlace **|**Trámites y Formularios**|** se convirtió en un enlace directo del menú izquierdo del encabezado. Asimismo, el enlace **|**Inscripciones**|** se desplazó al menú inferior del encabezado del **Nuevo Portal UTP.**

Los botones de la Zona de interacción: UTP Infantil, UTP online y Blog UTP, se encuentran ubicados en la parte inferior del menú derecho del encabezado, al cual se le adiciona el botón 88.2 de la emisora Universitaria Estéreo. Además, se trasladaron los iconos de las redes sociales institucionales al ángulo superior derecho de la Sección de noticias y el Cambio de Idioma pasa al Menú inferior del encabezado del **Nuevo Portal UTP**. Finalmente, el enlace de **|**Calendario actividades y eventos**|** ahora se llama **|**Eventos en Auditorios**|**.

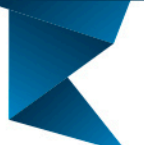

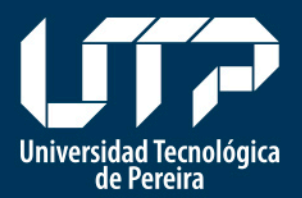

· Desarrollo y Administración Web

## **3. Nueva ubicación del menú Izquierdo**

**a. Enlaces que van al menú izquierdo del nuevo portal**

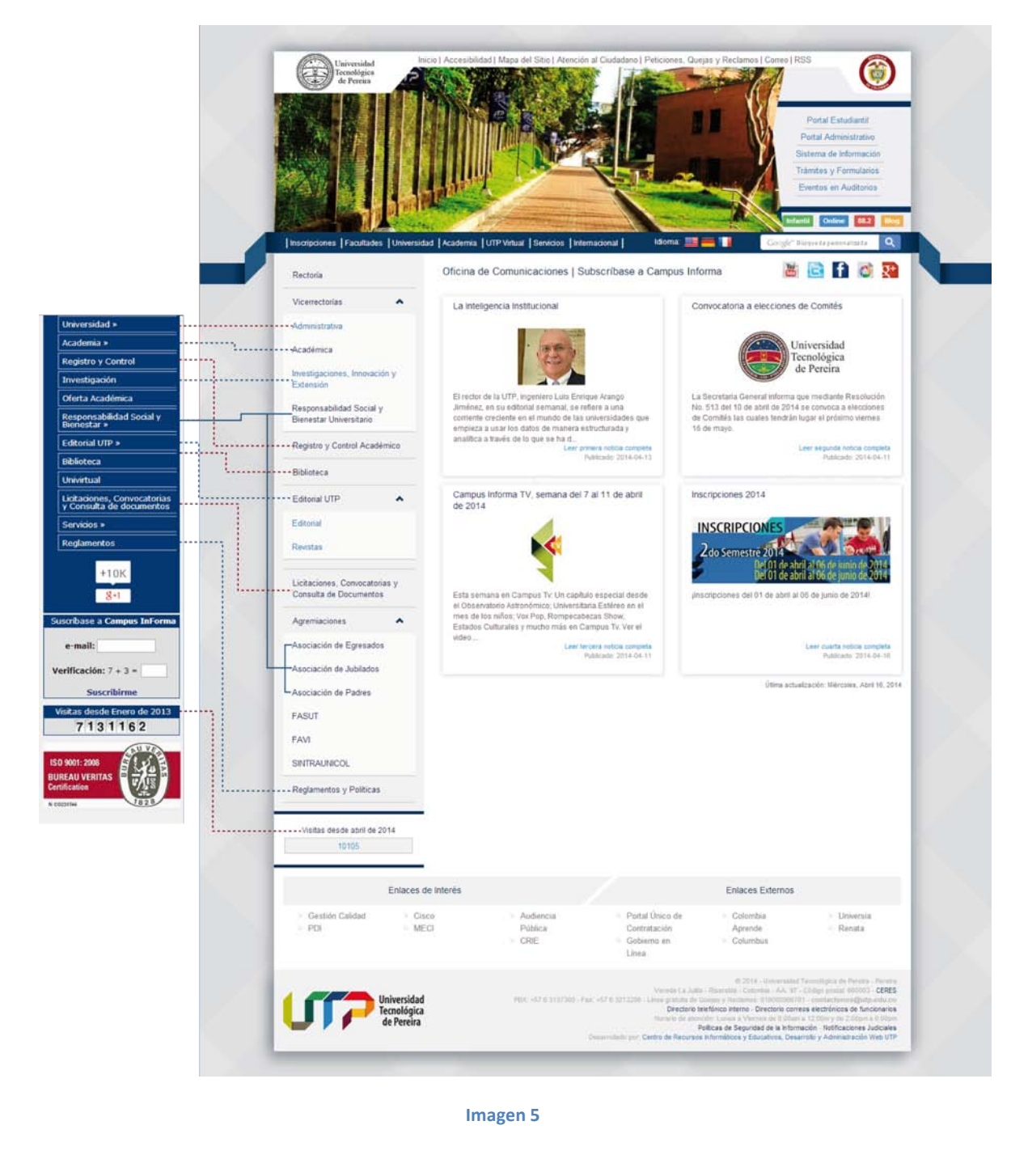

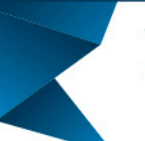

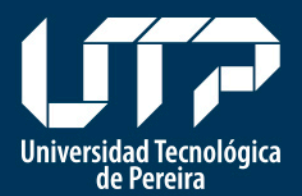

· Desarrollo y Administración Web

#### **b. Enlaces que van al menú inferior del encabezado del nuevo portal**

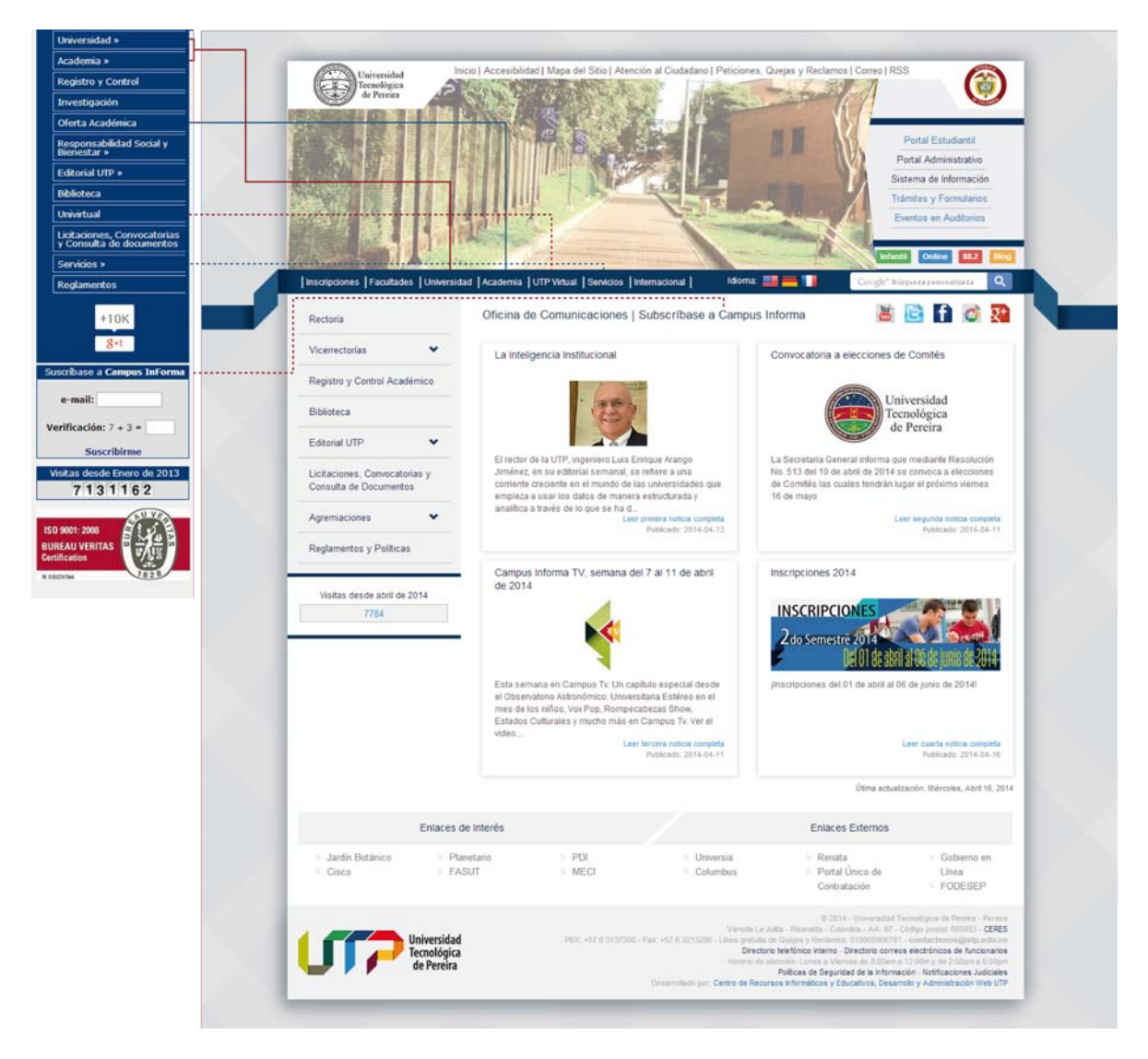

**Imagen 6**

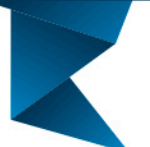

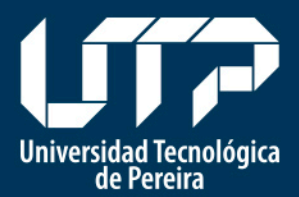

Algunos de los componentes del menú Izquierdo se agruparon en el menú inferior del encabezado del **Nuevo Portal UTP** y otros se ubicaron en el menú izquierdo. El nuevo menú izquierdo inicia con el enlace a la página de la Rectoría, seguido del enlace **|**Vicerrectorías**|** donde se pueden encontrar todas las Vicerrectorías.

En el portal anterior algunos enlaces tenían un menú desplegable y otros no, a continuación se señala la nueva ubicación de cada uno de ellos:

#### **Enlaces del menú izquierdo del portal anterior sin menú desplegable:**

- |Suscribase a Campus Informa| se encuentra en la parte superior de la sección de noticias.
- |Reglamentos| ahora cuenta con el nombre de |Reglamentos y Políticas|
- |Univirtual| se encuentra en el enlace |UTP Virtual|agrupado con |Plataforma Moodle UTP| .

#### **Enlaces del menú izquierdo del portal anterior con menús desplegables:**

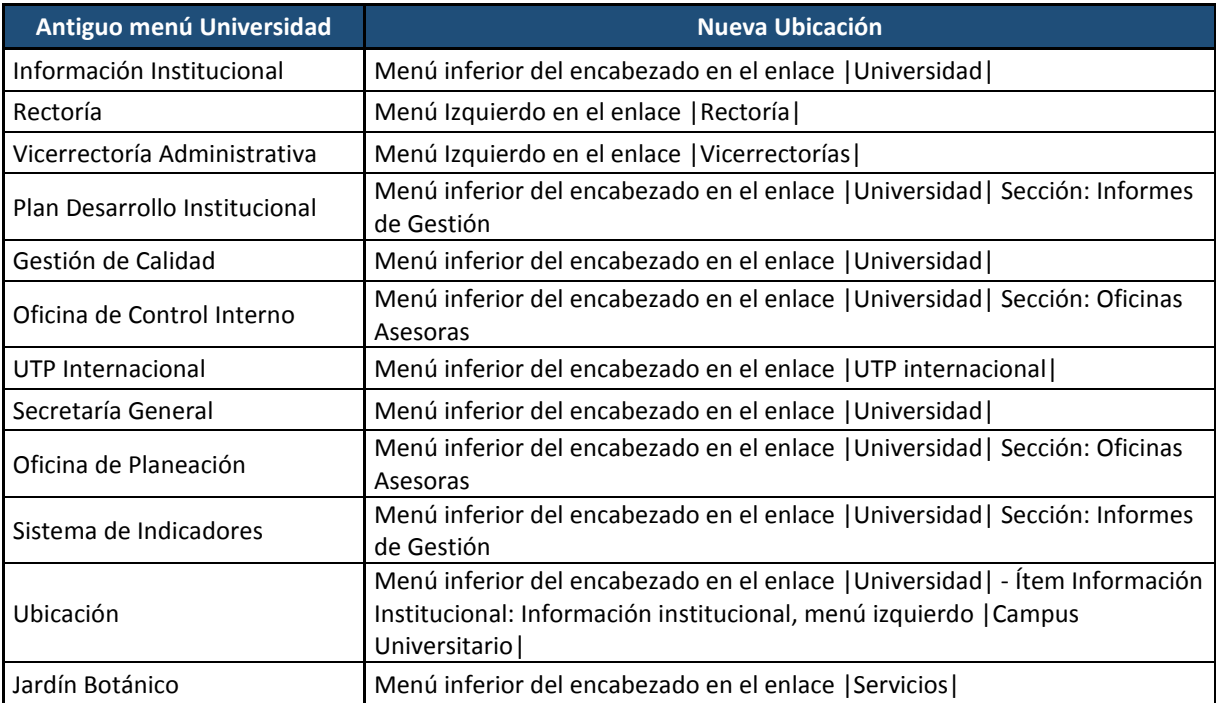

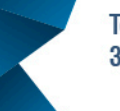

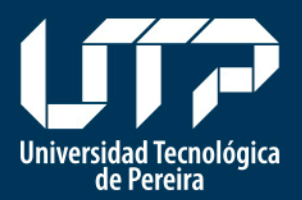

· Desarrollo y Administración Web

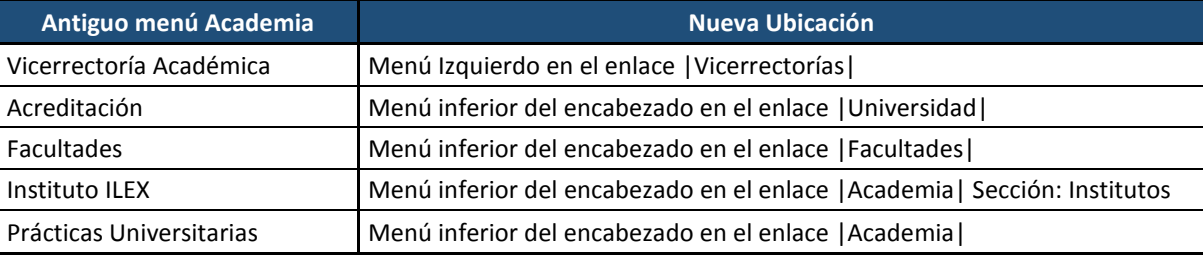

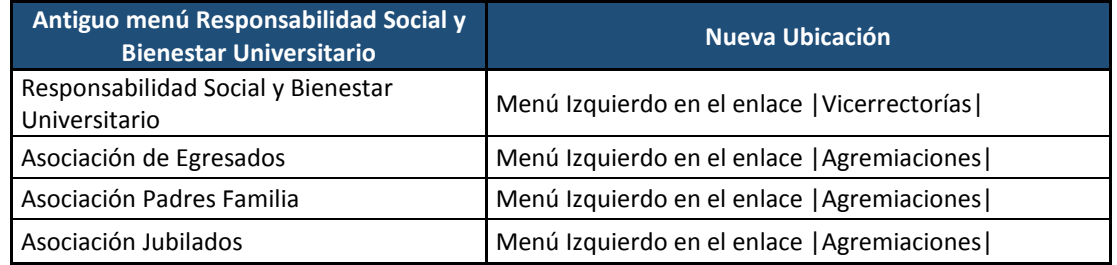

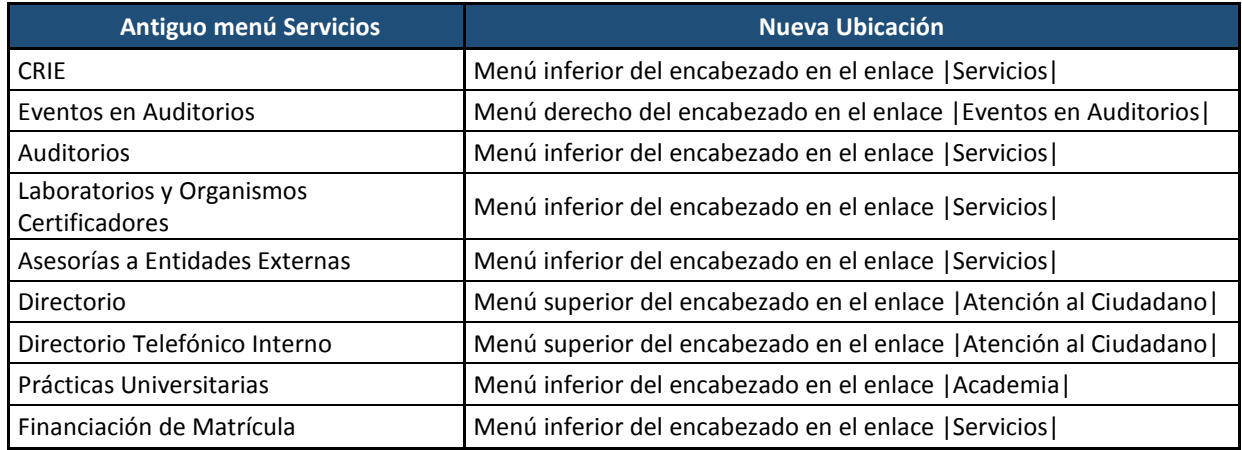

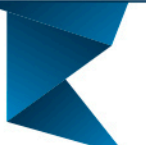

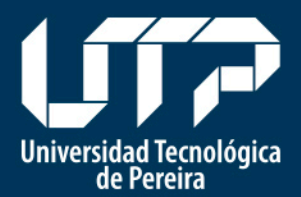

· Desarrollo y Administración Web

## 4. Nueva ubicación del Pie de página

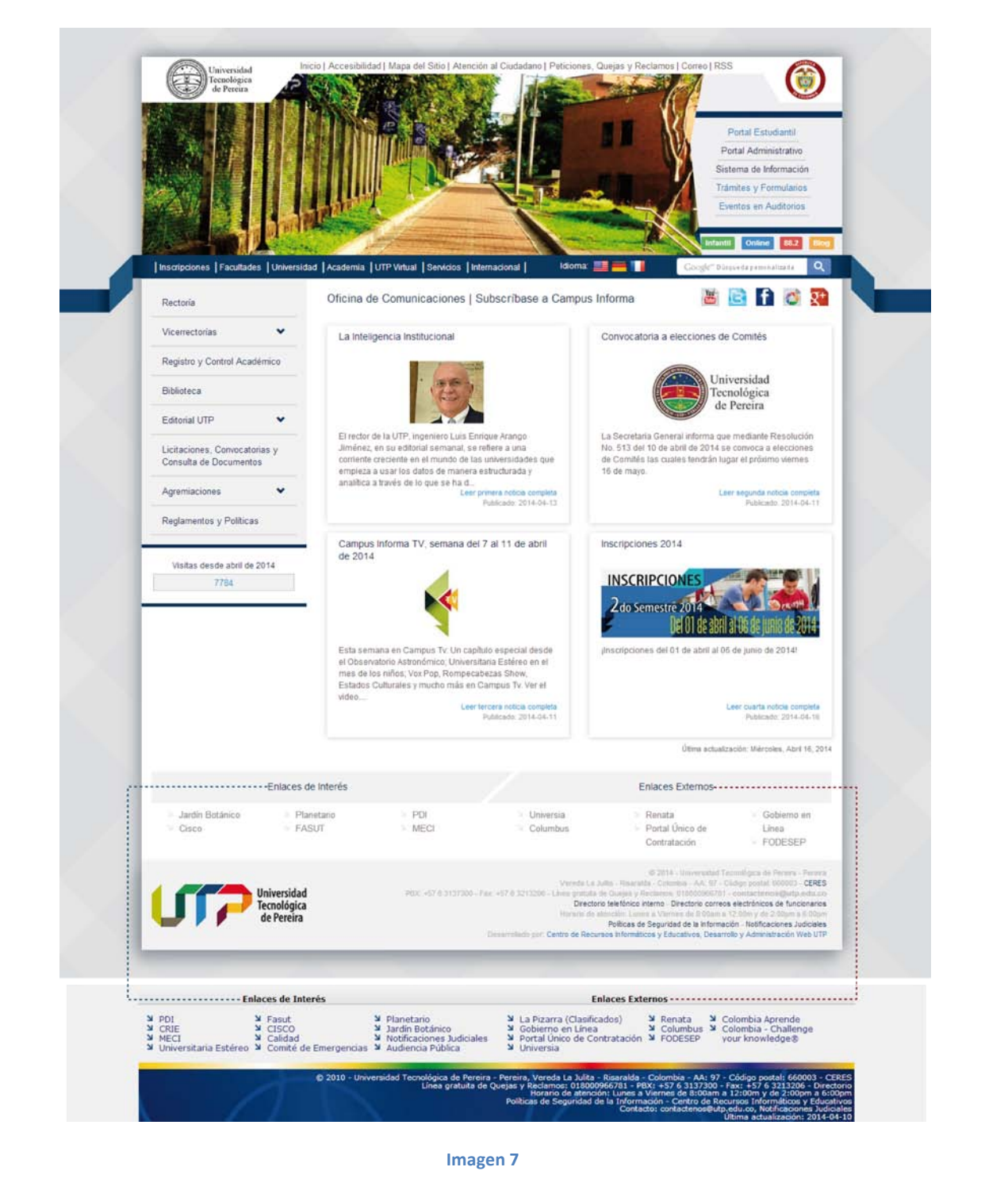

**Teléfono:** 313 74 38

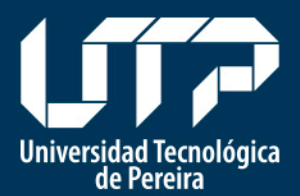

En el **Nuevo Portal UTP** el Pie de página se divide en dos bloques dinámicos: Enlaces de Interés y Enlaces Externos que muestran un grupos de 6 enlaces en cada transición. Además, en el ángulo inferior izquierdo se encuentra ubicado el identificador de la UTP.

Se presentan las siguientes variaciones en los enlaces:

#### **Enlaces de Interés**

- |Universitaria Estéreo| ahora se encuentra en el bloque de zona de interacción ubicado en la parte inferior del menú izquierdo del encabezado.
- |CRIE| se puede encontrar en el enlace |Servicios| en el menú inferior del encabezado.
- |FASUT| se incluyó en el menú izquierdo, en el item |Agremiaciones|
- |Calidad| pasó a llamarse |Gestión de Calidad|.

#### **Enlaces Externos**

- |Pizarra (clasificados)| está integrado en el enlace |Servicios| en el menú inferior del encabezado.
- **|**Colombia Challenge your knowledge®**|** se trasladó al menú izquierdo del sitio web de la oficina de Relaciones Internacionales: UTP Internacional, al cual se puede acceder desde el menú inferior del encabezado en **|**Internacional**|**.